## **Admin Rollen**

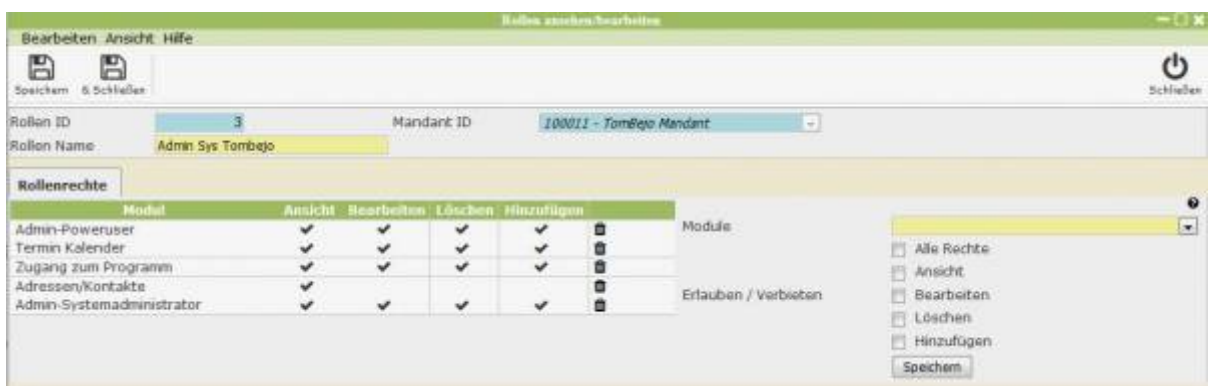

Hier können die Rollen erstellt und editiert werden, welche unter dem Benutzermodul einem neu erstellten Benutzer zugeordnet werden, um Zugriff auf die benötigten Rechte zu erhalten.

Um eine neue Rolle anzulegen muss ihr nur ein Rollen Name zugewiesen werden. Rollen ID und Mandant ID werden automatisch nach dem Speichern zugewiesen, wobei die Mandant ID der des aktuell eingeloggten Benutzers entspricht.

Zudem öffnet sich nach dem Speichern unten der Reiter "Rollenrechte". Diese könne mithilfe der rechts stehenden Selectboxen den Wünschen nach editiert werden. Es wird ein Modul ausgewählt und angegeben über welche Aktionen die Rolle verfügen soll. Drücken Sie zum Abschluss auf Speichern.

From: <http://wiki.girona.de/> - **Girona Wiki**

Permanent link: **<http://wiki.girona.de/doku.php?id=base:roles:start>**

Last update: **2016/12/20 10:04**

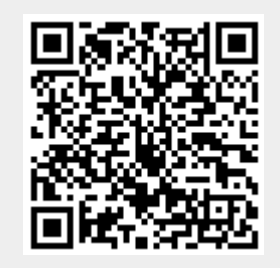